## Schedule an at-home ImpACT Baseline Test with the IBJI Sports Access App

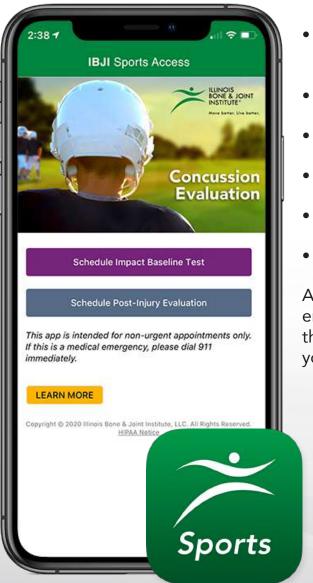

- Search for IBJI in the App Store or Google Play and download the **IBJI Access app** to your smartphone
- Choose Schedule a Concussion Evaluation
- Choose Schedule ImPACT Baseline Test
- Choose Take the Test at Home
- Complete the intake information form
- Submit your request

After your request is submitted, you will receive an email link to complete the test and once completed, the necessary information will be available to provide to your team.

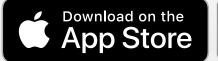

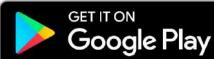

Apple, the Apple logo and iPhone are trademarks of Apple Inc., registered in the U.S. and other countries and regions. App Store is a service mark of Apple Inc. Google Play and the Google Play logo are trademarks of Google LLC.

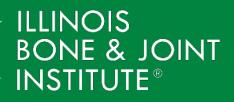

Move better. Live better.